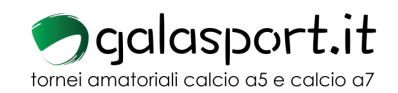

## GALASPORT.IT

Ogni utente deve necessariamente essere registrato per accedere al profilo personale e a quello della sua squadra nel caso fosse nominato responsabile della stessa.

Una volta loggati cliccare sul proprio nome utente e cliccare su AMMINISTRAZIONE, si accederà al menù di gestione squadre (delle quali ovviamente si è responsabili)

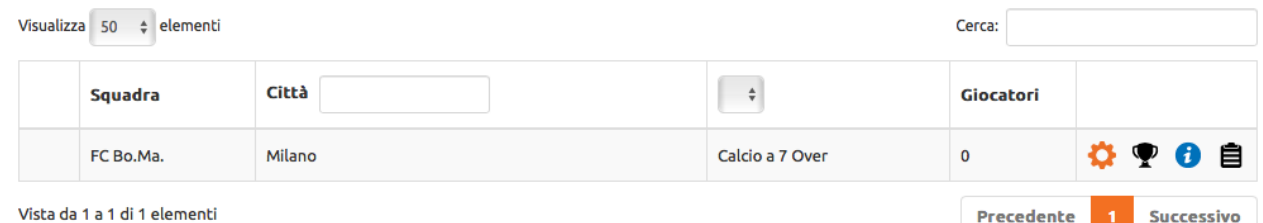

Cliccare su ingranaggio per modificare i dati della propria squadra Cliccare sulla coppa per iscrivere la squadra ad una manifestazione Cliccare sulla "i" per vedere le competizioni alle quale si è iscritti Cliccare sulla cartelletta per verificare la situazione dei pagamenti della squadra

Per visualizzare la lista dei giocatori, aggiungere giocatori, tesserare nuovi giocatori, inserire visite mediche e stampare la distinta per le partite cliccare sul nome della squadra.

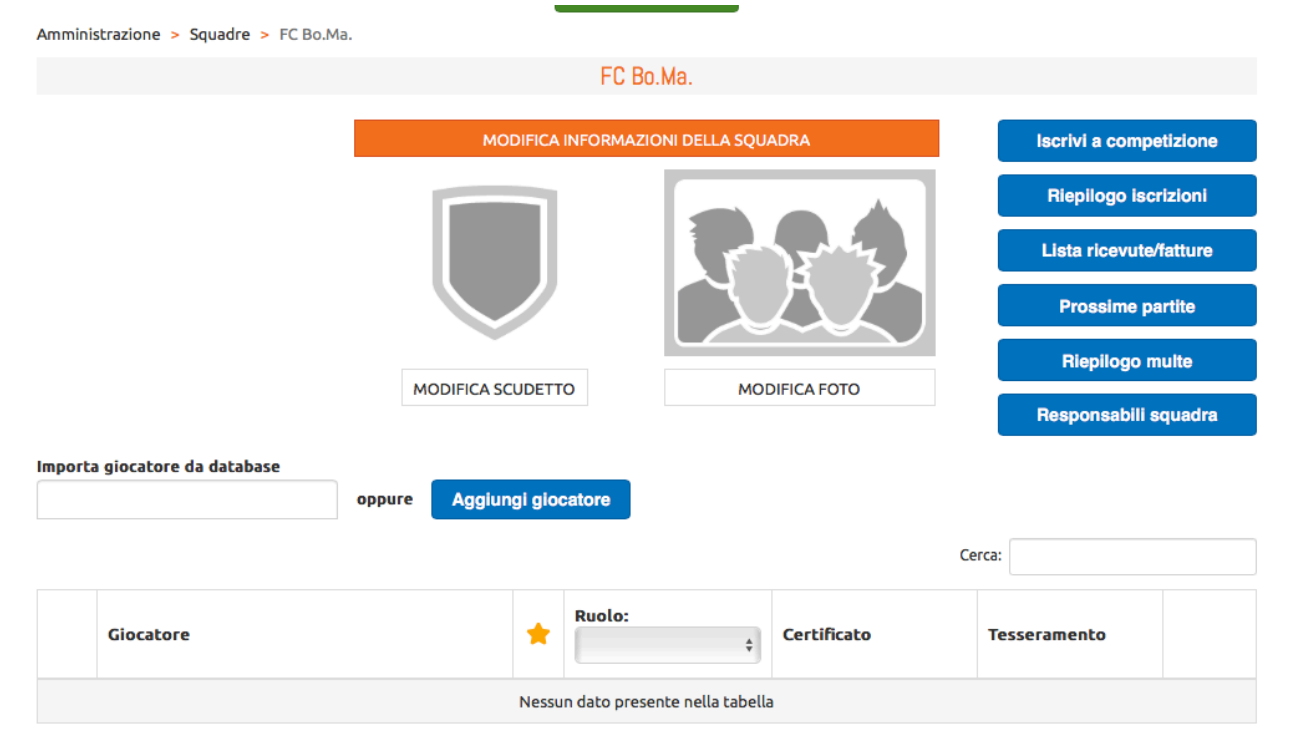

Per tesserare un nuovo giocatore che non risulta a sistema cliccare su aggiungi giocatore e compilare il form con tutti i parametri obbligatori

Se il giocatore invece è gia nel sistema inserite il suo nome nella sezione importa giocatore a completamento automatico.

Una volta creato il giocatore sarà presente in elenco, cliccare sull'icona relativa alla visita medica per caricare il caritificato medico

Successivamnte cliccare sul pulsante in nero per richiedere il tesseramento del giocatore.

In questo momento avete inserito il giocatore nella vostra rosa ma non sarà ancora approvato dallo staff galasport fino alla consegna in formato cartaceo della richiesta giocatore che trovate nella sezione modulistica nel nostro sito.

Solo i giocatori attivi e regolarmente tesserati potranno prendere parte alla partita.

## DISTINTA DI GIOCO ONLINE

Per stampare la distinta cliccare su PROSSIME PARTITE

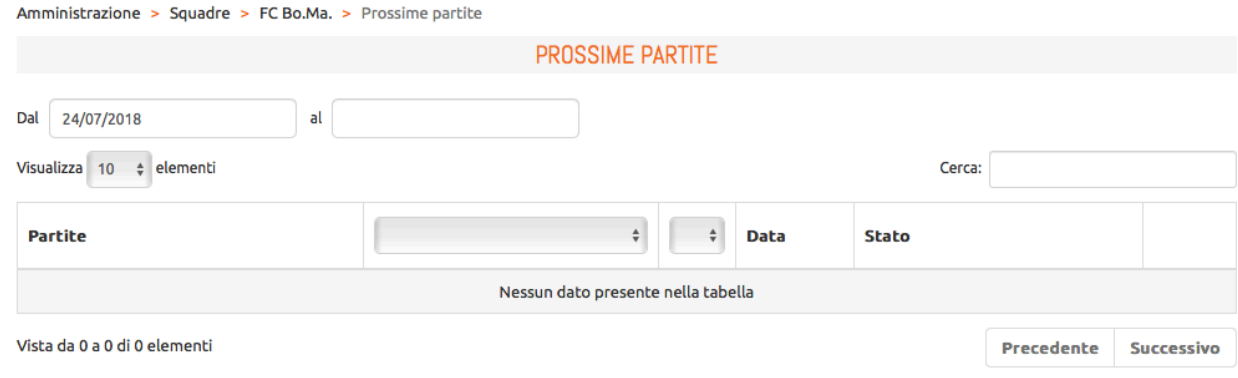

Appariranno le prossime parite e potrete cliccare sulla singola partita per stampare la distinta flaggando i giocatori che prenderanno parte alla stessa.

## PERCHE' NON TROVO UN GIOCATORE DA INSERIRE NELLA DISTINTA?

- Visita medica scaduta
- Giocatore squalificato
- Non selezionato correttamente nella rosa della squadra
- Non tesserato entro i limiti stabiliti del mercato in corso
- Non è stato correttamente svincolato perché tesserato in un'altra formazione.